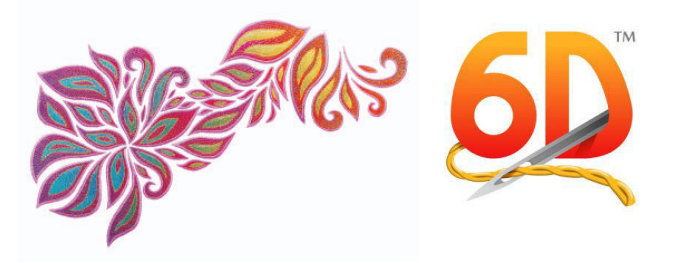

# 6D<sup>™</sup> Embroidery System Wichtigste Leistungsmerkmale & Vorteile

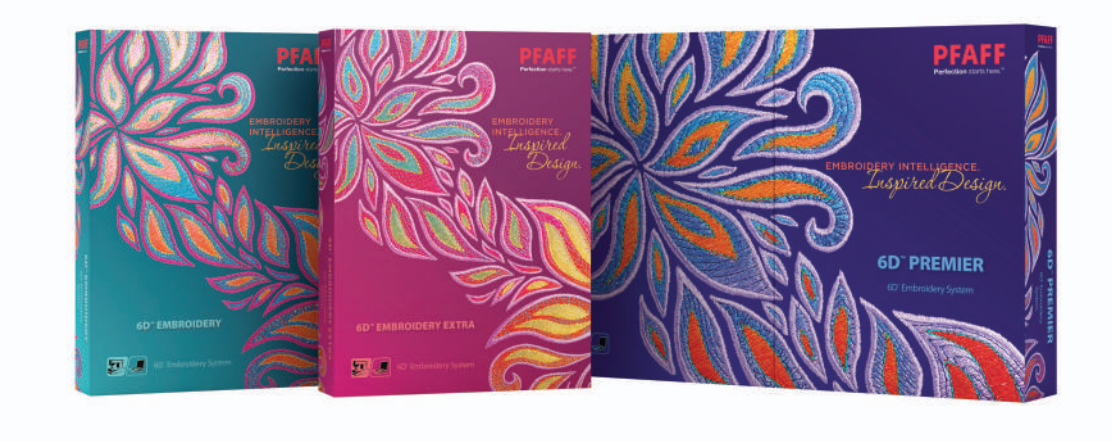

Orange = neue Leistungsmerkmale bei 6D

## Allgemeine Leistungsmerkmale & Vorteile

#### **Erleben Sie Kreativität in 3D:**

- Ihr Design können Sie sich bereits vor dem Sticken in 3D anschauen auf Stoffhintergründen oder  $\bullet$ individuellen Kleidungsstücken.
- Life View gibt Ihnen nun die Möglichkeit, Projekte in einer realistischen Vorschau anzuzeigen. Verändern Sie die Perspektive in einer dreidimensionalen Ansicht. Lassen Sie sich Spezialeffekte wie Puffy Foam anzeigen. In 6D™ Embroidery Extra können Sie sich sogar Applikationstoffe ansehen. Beobachten Sie, wie sich "Solar Active"- und "Glow in the Dark"-Garne verändern, und lassen Sie sich Spezialtechniken, wie zum Beispiel Sticken mit einer Zwillingsnadel, als Vorschau anzeigen (bisher nur bei 5D<sup>™</sup> Vision möglich)!
- Die Designs werden in einem von Ihnen gewählten realistischen Stickrahmen angezeigt.
- Mit dem Designplayer sehen Sie direkt auf dem Bildschirm, wie Ihre Designs entstehen.
- Sie können richtig große Designs und Projekte erstellen: mit einer Größe und Breite von bis zu 2 m.

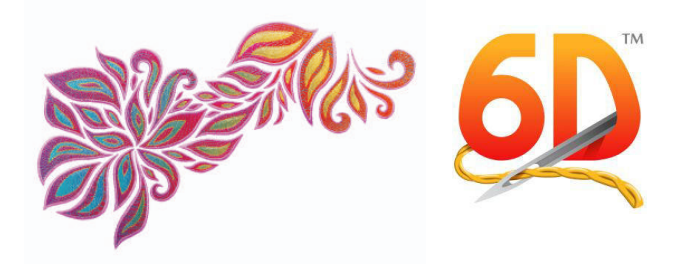

- Mithilfe des integrierten Übersichtfensters bewegen Sie sich spielend leicht durch Ihre Designs. Über die Zoom-Leiste mit einfachen Tastenkombinationen und Originalgröße verkleinern und vergrößern Sie die Stickansicht spielend leicht. Mit Umschalten + Klicken bewegen Sie sich abschnittsweise durch den Arbeitsbereich.
- Drucken Sie sich Designs dreidimensional und mit Farb-Arbeitsblatt aus.
- Zum Ausrichten von Elementen und Designs können Sie Gitternetze mit einem Raster zwischen 2 und 50 mm verwenden.

#### **Wählen Sie Ihre Lieblingsfarben:**

- Lassen Sie sich Spezialgarne am Bildschirm realistisch anzeigen einschl. Metallicgarn, mehrfarbigem Garn und verschiedenen Garnstärken.
- Durch die Nummerierung der zu bearbeitenden Farbblöcke und die realistische Farbpalette (Farb-Arbeitsblatt) mit Bildlaufleiste lassen sich die Farben Ihrer Designs kinderleicht anzeigen und verändern.
- Stellen Sie Garnfarbpaletten bzw. -kategorien für Projektvariationen wie z. B. Jahreszeiten ein.
- Über die Farbton-Funktion wandeln Sie alle Garne in einer Stickerei zu denen anderer Hersteller um. Ändern Sie Helligkeit und Kontrast – die neuen Garne werden dann automatisch eingestellt.
- Über 16000 Garne von 33 Garnherstellern.
- Verwenden Sie die intelligente ColorSort-Funktion, die in den meisten Modulen zur Verfügung steht, um die Anzahl der Farbwechsel beim Sticken zu reduzieren.
- Verändern Sie die Reihenfolge der Farben und vereinen Sie Farbblöcke ganz einfach über das Farb-Arbeitsblatt.\*
	- \*(6D™ Embroidery Extra und 6D™ Stitch Editor Plus)

#### **Multiformat- und multidokumentfähig; zum Laden und Speichern der gängigen Stickformate.**

- Dateitypen: Bernina ART (.art Version 1-3)\*, Brother/Babylock/Bernina PEC (.pec), Brother/Babylock/Bernina PES (.pes Version 2-9), Compucon/Singer PSW (.xxx), Husqvarna Viking / Pfaff (.vp3 für Einzel- und Multipart-Rahmen, .vip), Husqvarna (.hus, .shv), Janome (.jef, .sew), Melco (.exp), Pfaff (.pcs), Tajima (.dst) und Toyota (.10\*).*\*Bernina ART-Dateien (.art Version 1, 2 und 3) können nur geladen werden.*
- o Laden Sie Designs als Vorschauansicht, durchsuchen Sie Namen und Notizen oder öffnen Sie eine Datei einfach über ihren Namen.
- Über mehrere Fenster können Sie eine unbegrenzte Anzahl an Designs, Schriftzügen und Projekten nebeneinander erstellen, anpassen und bearbeiten.
- Beim Öffnen, Kopieren und Speichern (Multipart .vp3, eigenes Dateiformat) bleiben die Designteile voneinander getrennt.
- Designs lassen sich innerhalb von Modulen automatisch vervielfältigen, ganz ohne Verwendung von "Kopieren" und "Einfügen".
- Exportieren Sie gemäß der von Ihnen gewählten Optionen in das gewünschte Format und optimieren Sie so den Nähvorgang:

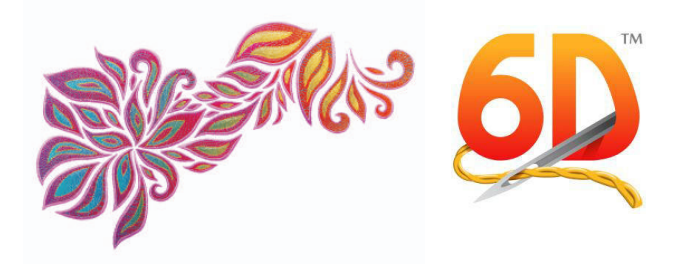

- Entfernen Sie Überlappungen automatisch. Diese intelligente Funktion sorgt immer für eine flache, ebene Stichbildung.
- Die intelligente Funktion ColorSort reduziert die Anzahl der Farbwechsel.
- · Optimieren Sie die Stichlänge, um überflüssige, kleine Stiche zu entfernen, die die Stickdauer unnötig erhöhen.
- Teilen Sie Stickereien automatisch für den drehbaren Rahmen Ihrer Wahl (HUSQVARNA VIKING® DESIGNER™ MAJESTIC. PFAFF® creative™ GRAND DREAM. Brother Jumbo oder Janome Giga Multipart-Rahmen) auf, und zwar in so wenig Teile wie möglich.

#### Gestalten Sie Ihr System mit 6D™ Configure ganz individuell:

- Zeigen Sie Ihre Stickprojekte auf einem von acht verschiedenen Stoffhintergründen mit unbegrenzten Farbvariationen an.
- Millimeter oder Inch? Sie können sich zu allen Einstellungen neben den metrischen Angaben auch die US-Maße anzeigen lassen.
- Erstellen Sie aus Ihrer eigenen Garnauswahl eine unbegrenzte Anzahl MyThread Ranges für Ihre verschiedenen Projekte.
- · Wählen Sie das Programmdesign aus, das Ihnen am besten gefällt.

#### Neue gemeinsame Leistungsmerkmale

- Mit "Express Senden" übertragen Sie Ihre Stickereien superschnell und einfach auf Ihre angeschlossene HUSQVARNA VIKING® oder PFAFF® Maschine.
- . Die Funktion "Freihand Punkt" ermöglicht Ihnen das Verschieben und/oder Löschen einzelner Punkte während Sie eine Auswahl treffen oder Linien hinzufügen. Hierdurch wird das Erstellen und das Abändern von Designs so viel einfacher.
- Mit den meisten Modulen\* lassen sich beliebig viele Schritte rückgängig machen und wiederherstellen.
- Neue, moderne Symbole in allen Modulen Windows® 8 nachempfunden
- Touch-Gesten wie bei Windows® 8, darunter die Zwei-Finger-Zoom-Funktion für Ansichtsoptionen,  $\bullet$ Automatisches Verschieben des Bildschirminhalts und Auswählen und Verschieben. In 6D™ Embroidery und 6D™ Stitch Editor Plus können Sie auch durch Gesten die Größe von Stickereien ändern, eine Stickerei drehen sowie die Funktionen SuperDesign und Rahmen verwenden!
- Hilfe ist dank Tooltips und ausführlicher Hilfefunktion im Programm immer zur Hand. (Die Hilfefunktion ist in englischer Sprache.) Besonders praktisch: Je nach gewählter Funktion verändert sich der Cursor! In den farbigen Benutzerhandbüchern finden Sie eine Beschreibung sämtlicher Funktionen. Im Internet stehen Ihnen Videos, ein Online-Lerncenter und Internet-FAQs zur Verfügung, wahlweise in englischer Sprache. Unter www.pfaffblog.de finden Sie deutsche Videos.
- Informationen zu Ihren Designs können Sie unter den "Notizen" und "Einstellungen" abspeichern.  $\bullet$ Die Notizen sind in "Notizen" und "Einstellungen" unterteilt, wobei unter den "Einstellungen" die Parameter zum Erstellen von Schriftzügen, zum Auswählen von Rahmen usw. festgehalten werden.
- Mit Smart Update ist Ihr System immer auf dem neuesten Stand.

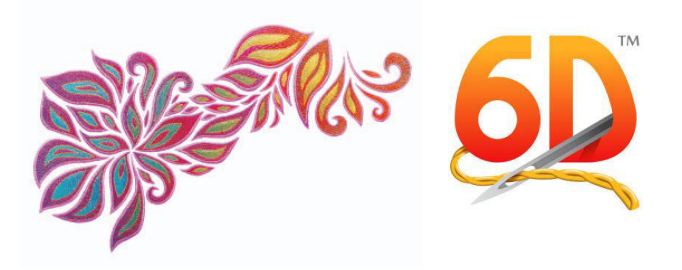

#### \*Gilt nicht für 6D™ PhotoStitch.

#### **Bilddateiformate**

- Die folgenden gängigen Bilddateiformate können Sie als Hintergründe für Ihre Projekte oder zum Gestalten von Stickereien verwenden: Windows oder OS2 Bitmap (.bmp), JPEG-JFIF Compliant (.jpg, .jif, .jpeg), Portable Network Graphics (.png), Tagged Image File Format unkomprimiert (.tiff, .tif), Windows Meta File (.wmf), Windows Enhanced Meta File (.emf) und Windows Icon (.ico).
- Zusätzlich lassen sich die folgenden Vektorgrafikdateien in den 6D Design Creator laden: 4QB (.4qb), QuiltSewClever / Quilt Artist / Shirley Stitcher QCC (\*.qcc), Windows Meta File (.wmf), Windows Enhanced Meta File (.emf), CorelDraw (.cdr Version 7-13, .cmx), Encapsulated PostScript File (\*.eps), Scalable Vector Graphics (.svg), HPGL (\*.hp und \*.plt), PC Quilter (\*.txt), Statler Stitcher (\*.qli), AutoCAD (\*.dxf), CompuQuilter (\*.cmd and \*.cqp), Handi Quilter (\*.hqf) und IntelliQuilter (\*.iqp).

#### **Systemanforderungen**

- Windows® 8 oder Windows® 7
- PC mit Intel 32-Bit- bzw. 64-Bit-Prozessor oder gleichwertig (1 GHz oder höher)
- 1 GB RAM (32 Bit) oder 2GB RAM (64 Bit)
- 2 GB Festplattenspeicherplatz
- Bildschirmauflösung 1024 x 768, 16 Millionen Farben (1280 x 768 empfohlen)
- Maus oder Grafiktablett
- USB-Anschluss
- Freischaltung übers Internet erforderlich

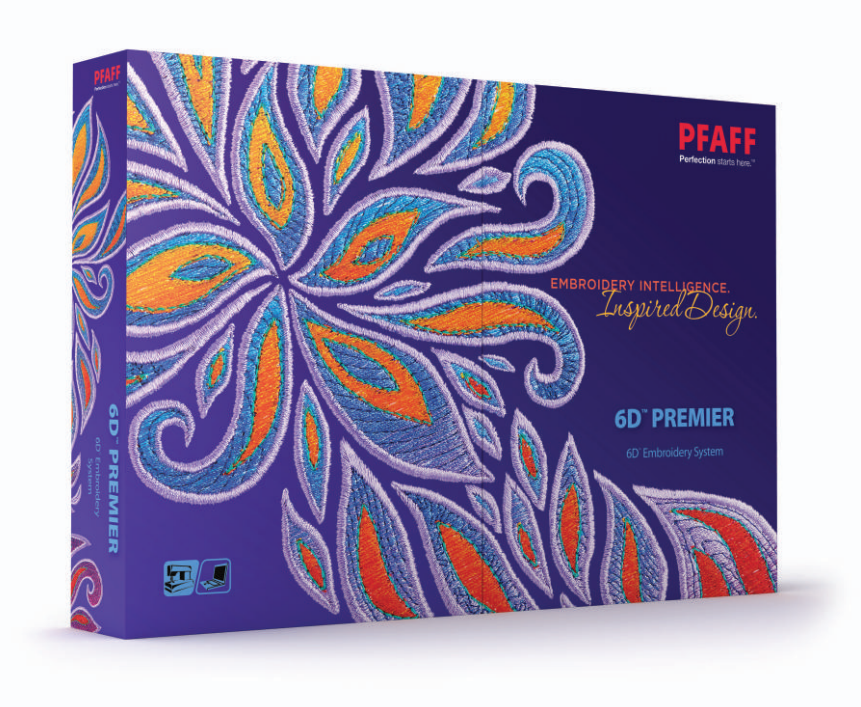

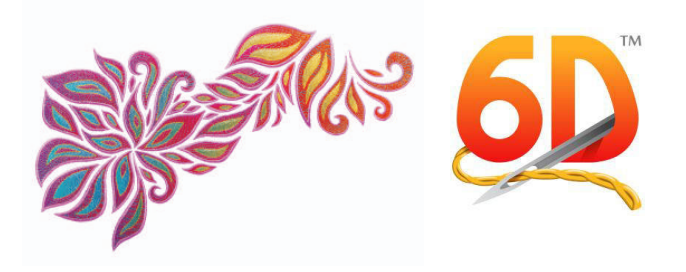

#### 6D<sup>™</sup> Windows® Explorer Plug-in

- Lassen Sie sich Stickereien und Designdateien in Windows® Explorer als Vorschaubilder anzeigen. Das 6D-Plug-in bietet intuitive Unterstützung für Funktionen in Windows® 7 und Windows® 8, wie z. B. die Vorschau im rechten Seitenfenster. Nicht nur zum Erstellen von Symbolen [ersetzt 5D™ Organizer].
- Suchen Sie nach Ihren Designs anhand von Namen, Notizen und Einstellungen, Breite und Höhe oder der Anzahl Farben.
- $\bullet$ Sortieren Sie sie nach Namen, Breite oder Höhe, Stichzahl, Anzahl der Farben, Änderungsdatum usw.
- Öffnen Sie sie anschließend im 6D<sup>™</sup> Embroidery Systemmodul Ihrer Wahl.
- Übertragen Sie sie auf Ihre angeschlossene Stickmaschine von HUSQVARNA VIKING® oder PFAFF®.
- Sehen Sie sich das Farb-Arbeitsblatt für das gewählte Design an
- Wandeln Sie Stickereien in andere Formate um. Fügen Sie Schnittbefehle hinzu oder verändern Sie bei vp3-Dateien die Garnpalette.
- Zu jeder Ihrer Stickkreationen können Sie sich dreidimensionale Arbeitsblätter und Kataloge  $\bullet$ ausdrucken.
- Wandeln Sie Stickdesigns in Bilder um.

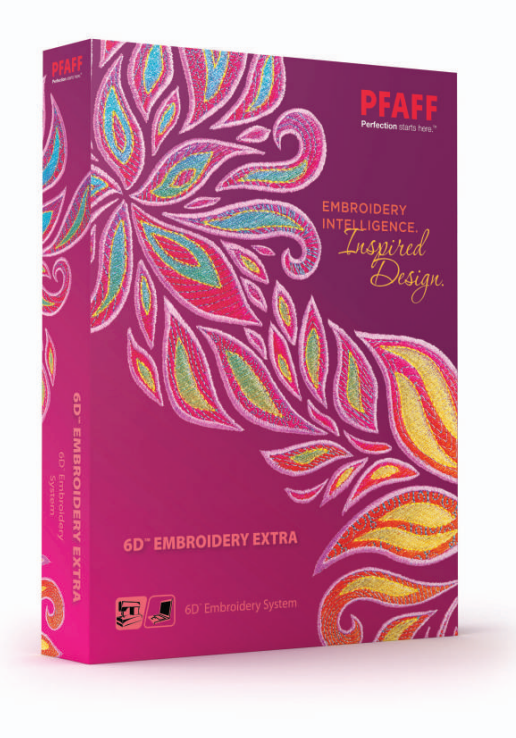

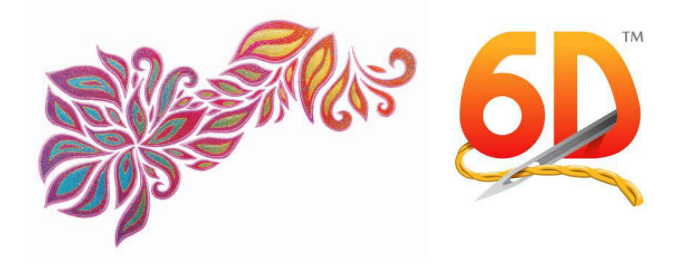

## **D™ Embroidery**

**Stickdesigns anpassen, individuell gestalten, kombinieren und mit Monogrammen versehen!** 

**Dank Bänderleiste ist das Modul extrem einfach zu bedienen, und ähnliche Eigenschaften werden zu Gruppen zusammengefasst.** 

**Sie können eine unbegrenzte Anzahl von Designs und Schriftzügen in einem Projektbereich von 2 Metern Höhe und Breite anordnen.** 

- Drehen oder spiegeln Sie Designs schnell und einfach über die Dreh- bzw. Spiegelziehpunkte oder geben Sie dafür einen Wert in das Feld "Design verändern" ein.
- Sie haben bei jeder Größenveränderung von Designs die Option, die Stichdichte zu beizubehalten oder anzupassen.

#### **Eine sagenhafte Auswahl an Designs und SuperDesigns!**

- Über 500 (306 bei 5D™) SuperDesigns in 22 Kategorien stehen Ihnen zur Auswahl. Beim Verändern der Größe von SuperDesigns bleibt die Stichdichte perfekt erhalten. Sie können die SuperDesign-Optionen vor oder nach dem Erstellen auswählen (je nach Auswahl möchten Sie vielleicht die Dichte oder das Muster usw. verändern). SuperDesigns stehen als Stickerei erst fest, wenn Sie sie drehen oder spiegeln.
- Außerdem sind über 700 Standardstickereien enthalten, also insgesamt sagenhafte 1200 Motive (1000 bei 5D™)!

Wiederholen und vervielfältigen Sie ein gewünschtes Design mit den Funktionen "Encore" oder **"Endless":**

- Mit "Encore" können Sie mehrere Designs in 8 verschiedenen Linienoptionen oder im Kreis anordnen. Wiederholen Sie ein Design mit einer von 28 (24 bei 5D™) Formen oder umranden Sie Ihren Stickrahmen mit einem anderen Design in den Ecken.
- Passen Sie den Abstand nach Wunsch an und entfernen Sie die Überlappung automatisch.
- Machen Sie Ihre Lieblingsdesigns zu Endlosstickereien, indem Sie sie in einem Stickrahmen Ihrer Wahl wiederholen. Wählen Sie zwischen vier verschiedenen Arten von Ausrichtungsstichen. So können Sie den Stoff leichter wieder in den Stickrahmen einspannen und perfekte Ergebnisse erzielen!

#### **Markieren Sie mehrere Designs und verschieben Sie sie als Gruppe:**

 Kombinieren Sie ausgewählte Designs miteinander. Individuelle Designs lassen sich auch gruppiert in der Größe verändern, spiegeln und drehen.

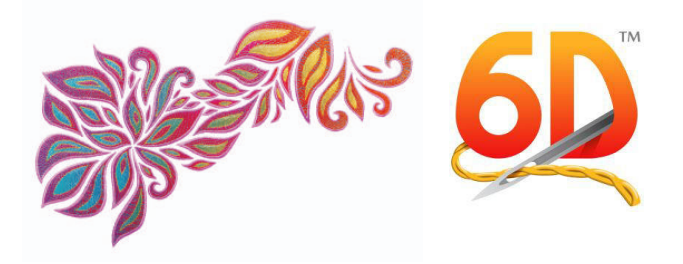

- Auf Wunsch können Sie ausgewählte Designs dauerhaft miteinander kombinieren.
- Auch die Ausrichtung ausgewählter Designs horizontal, vertikal, oben, unten, links, rechts und mittig im Stickrahmen ist möglich.
- Designs lassen sich automatisch in den Stickrahmen verschieben.
- Ändern Sie die Stickreihenfolge eines Designs durch Verschieben der Elemente nach vorn oder hinten.

#### **Eine Riesenauswahl an Schriftzügen erleichtert das Personalisieren von Projekten:**

- Mit dem ExpressMonogram Wizard mit Bänderleiste können Sie Monogramme automatisch mit ein, zwei oder drei Buchstaben erstellen und damit Kleidung, Handtücher, Heimdeko oder was Sie wollen ganz persönlich gestalten!
- Über 145 (126 bei 5D™) spezielle Schriftarten in 16 Kategorien stehen Ihnen zur Auswahl. Allein für Puffy Foam wurden sechs eigene Schriftarten entworfen! Sie können auch den 6D™ QuickFont Wizard verwenden, um mit den meisten TrueType®- bzw. OpenType®-Schriftarten auf Ihrem Computer automatisch Schriftzüge zu gestalten.
- Sehen Sie sich Schriftarten beim Wählen als Vorschau an: Alle Schriftarten auf einen Blick in der Font Gallery!
- Smart Lettering
	- o Das ist das automatische Erstellen mehrzeiliger Schriftzüge in verschiedenen Formen, mitsamt Ausrichtungs- und Abstandsoptionen.
	- o Schriftzüge lassen sich automatisch unter einem gewählten Design erstellen.
	- o Sie können automatisch mittig ausgerichtete, kreisförmige Schriftzüge erstellen, die sich um ein gewähltes Design herum einfügen.
	- o Die Rechtschreibprüfung erfolgt direkt beim Schreiben.
- Ändern Sie die Optik von Schriftzügen mithilfe einer der 21 zur Verfügung stehenden Formen.
- Bei den Schriftzügen wird der Abstand gleich automatisch eingestellt. Bei Verwendung der Schriftzugoptionen Horizontale Linie, Diamant, Perspektive und Kursiv können Sie den Abstand zwischen den Buchstaben jedoch auch selber eingeben. Für noch mehr Kreativität lassen sich auch einzelne Buchstaben vergrößern oder verkleinern!
- Schriftzug-Optionen und Texte können Sie vor oder nach dem Erstellen auswählen (je nach Auswahl möchten Sie vielleicht die Dichte oder die Muster usw. verändern).
	- o Satinschriften: Passen Sie die Dichte an, wählen Sie Unterlegungen für verschiedene Stoffe und verwenden Sie Muster für größere Schriftzüge.
	- o Fonts mit Musterfüllung: Passen Sie die Dichte an, wählen Sie Unterlegungen für verschiedene Stoffe und verwenden Sie eines von 250 Mustern.
	- o Fonts mit Konturfüllung: Passen Sie die Optionen für Abstand und Stichlänge an.
	- o Fonts mit Spiralfüllung: Wählen Sie eine der vielen Dichteoptionen wie die abgestufte Dichte.
	- o Fonts mit Formfüllung: Wählen Sie eine der 75 (50 bei 5D™) Form- und Motivstich-Optionen.

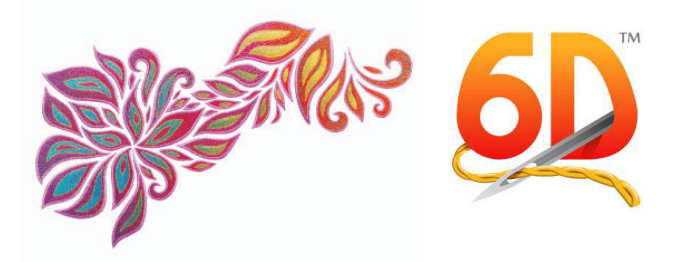

- o Fonts mit Quiltfüllung: Sie haben die Auswahl zwischen geraden und geschwungenen QuiltStipple- sowie Abstandsoptionen.
- o Fonts mit Motivfüllung: Gestalten Sie Ihre Schriftzüge mit Maschinenmotivstichen. Hunderte von Motivstichen stehen Ihnen zur Auswahl (darunter neue Universal- und Maschinenmotivstiche, die es bei 5D™ noch nicht gab).
- o Fonts mit Crosshatch-Füllung: Gestalten Sie für Patchwork- oder Spitzeneffekte attraktive Crosshatch-Füllungen.
- o Fonts mit MultiWave-Füllung: Variieren Sie die Wellendichte zwischen 2 und 40. Ihnen stehen Hunderte von Motivstichen für fantastische Effekte zur Auswahl.
- Schriftzüge stehen als Stickerei erst fest, wenn Sie sie drehen oder spiegeln.

#### **Veredeln Sie Ihre Schriftzüge oder Designs mit über 500 Rahmen- und Ornamentoptionen.**

- 396 traumschöne wunderschöne Rahmen, Ecken und Seitenverzierungen stehen Ihnen zur Verfügung, um Schriftzüge und Designs einzurahmen. Schneiden Sie ein Design genau auf die gewünschte Rahmengröße zu oder verwenden Sie einen Rand Ihrer Wahl. Mit 36 Rahmen speziell für die Option Puffy Foam!
- Die 54 Ornamente können Sie einzeln oder als Duo über und unter Designs platzieren insgesamt stehen Ihnen so 162 Optionen zur Wahl!
- Oder Sie erstellen automatisch eine Umrandung für einen Schriftzug bzw. ein Design. Dann haben Sie die Wahl zwischen Satin-, Lauf-, Dreifachlauf- oder Motivstichen.
- Zusätzlich können Sie einzelne dekorative Motivstiche, Motiv-Unterstreichungen oder Zierstichumrandung von Ihrer Stickmaschine hinzufügen!

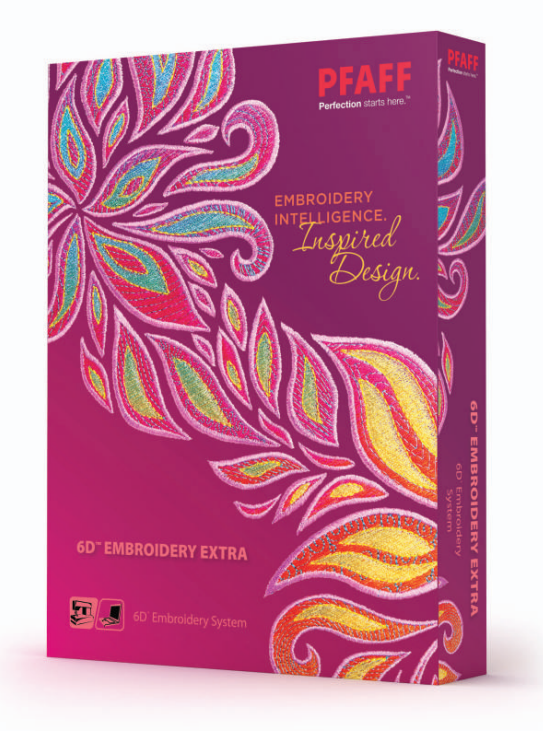

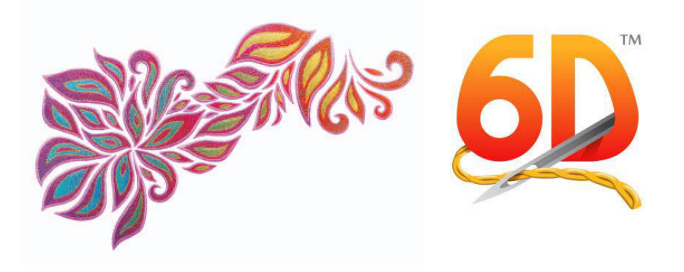

## 6D<sup>™</sup> Embroidery Extra

Gestalten Sie Designs, PhotoStitch- und Quiltblöcke automatisch für Ihre personalisierten Projekte und lassen Sie sie sich auf Kleidungsstücken, Quiltblöcken oder Stoffhintergründen anzeigen!

Die Funktionen von 6D™ Embroidery plus:

Automatisches Erstellen von Stickereien aus Bildern mithilfe des ExpressDesign Wizards, zum Einpassen in Stickrahmen oder gewählte Bereiche:

- Erzeugen Sie mit Satin- und Füllbereichen eine einfache Standardstickerei (Express Embroidery).
- Ziehen Sie Konturen in Bildern nach, z. B. zur Erstellung von Rotstickereien (Express Trace).
- Erstellen Sie Laufstiche, Motivstiche, Satinränder oder Applikationen um abgeschlossene Bildbereiche herum (Express Border).

#### Gestalten Sie automatisch einen gefüllten oder einen Kontur-Quiltblock - sogar Quiltfüllungen um Stickereien herum sind möglich!

- · Der Quilt Block Wizard führt Sie Schritt für Schritt durch die Optionen für gefüllte oder Kontur-Quiltblöcke.
- Wählen Sie eine der neuen mosaikartigen Quiltblockformen aus. Die Teile lassen sich zum leichteren Zusammennähen in jedem beliebigen Winkel platzieren.
- Dabei steht Ihnen eine Riesenauswahl an Quiltfüllungen zur Verfügung: Stipple-, Channel-, Diamant-, Echo-, Motivstich-, Kontur und Formeffekte.
- · Wählen Sie eine beliebige Quiltfüllung zur Umrandung Ihres Stickdesigns.
- Sie können auch eine der 75 (50 bei 5D<sup>TM</sup>) integrierten Formen als Füllung verwenden oder einen gefüllten Block damit einrahmen.

#### Schauen Sie sich Ihre gestalteten Projekte mitsamt Applikationen auf Kleidungsstücken, Ouiltblöcken oder Stoffen an - direkt auf dem Bildschirm.

- Lassen Sie sich gleich mehrere Stickereien auf Kleidungsstücken, Quiltblöcken und Stoffen  $\bullet$ anzeigen. Nach dem Laden können Sie den Hintergrund soweit Sie möchten abblenden und ihn so verschieben, dass Ihre Stickereien perfekt darauf Platz finden.
- · Zusätzlich können Sie Applikationen in unbegrenzter Anzahl auf Ihren Designs anzeigen und verschieben.
- · Fügen Sie eigene Kleidungsstücke, Quiltblöcke oder Stoffhintergründe hinzu.
- Über 2400 Hintergründe sind bereits enthalten: Über 775 Kleidungsstücke, über 1260 Quiltblöcke (600 bei 5D™) und 380 Stoffhintergründe.
- Ausdrucken von Stickereien und Applikationen mitsamt Hintergrund in Originalgröße, Verwendung als Vorlage für Stickprojekte.

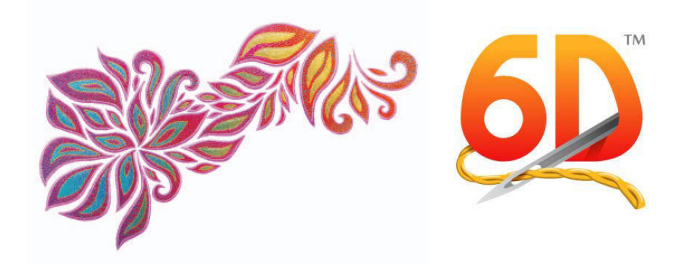

#### **Teilen Sie Ihr Projekt automatisch, sodass es in den Stickrahmen Ihrer Wahl passt.**

 Fügen Sie fürs erneute Einspannen automatisch Ausrichtungsstiche ein und drucken Sie sich eine Übersicht sowie Vorlagen aus.

#### **Sie können Stichbereiche verschieben, hinzufügen und entfernen.**

- Stichwahl und anschließendes Verschieben, Drehen, Spiegeln, Skalieren und Größenveränderung sind für Sie kein Problem mehr.
- Fügen Sie Farben und Stiche ganz einfach ein, indem Sie auf den gewünschten Stich zeigen.

#### **Sticken Sie automatisch einzigartige Stickporträts\* aus Ihren Fotos [Neuheit für alle, die vorher kein 5D™ Family Tree oder 5D™ Professional hatten]:**

- Probieren Sie beim Erstellen von einfarbigen Stickereien einen der sechs einfarbigen linearen und linear künstlerischen Effekte aus, wie z. B. die Spirale oder das Labyrinth.
- Mithilfe des praktischen PhotoStitch Wizards lassen sich einfach Porträts mit beliebiger Größe erstellen.
- Heben Sie die wichtigsten Bereiche Ihres Fotos mit der Option "Schwerpunkt setzen" hervor.
- Passen Sie die Dichte Ihres Porträts mit unterschiedlichen Effekten an.

\*Mit 6D™ Premier können Sie sogar Farb-, Sepia- und Farbkachel-Stickereien für PhotoStitch gestalten.

**Über 375 ClipArt-Objekte sind bereits enthalten.** 

#### **D™ Card Shop** *[im Paket von 6D***™** *Embroidery Extra enthalten]*

### **Gestalten Sie einmalige Grußkarten mit Stickmotiv, schnell und einfach! [Neuheit für alle, die vorher kein 5D™ Card Shop hatten.]**

 Gemeinsame Leistungsmerkmale: Designplayer, Zoom-Leiste mit einfachen Tastenkombinationen und Originalgröße 100 %, Export-Funktion.

#### **Erstellen Sie automatisch eine persönliche Stickkarte mit Themenvorlagen für besondere Anlässe.**

- Sie haben die Wahl: Über 600 Vorlagen für Grußkarten, Einladungen, Familienanzeigen, Postkarten und Urkunden mit gestickten Namen stehen Ihnen für die Gestaltung Ihrer einzigartigen Projekte zur Verfügung.
- So haben Sie für jeden Anlass immer die perfekte Karte mit der persönlichen Note.
- Die Kategorien reichen von Geburtstagen, Hochzeitstagen und Festtagen wie Muttertag bis hin zu besonderen Anlässen wie Halloween, dem Schulabschluss oder einem neuen Job. Bei der Postkarten-Kategorie befindet sich auf der Rückseite ein Feld für die Briefmarke, die Adresse und eine Nachricht.

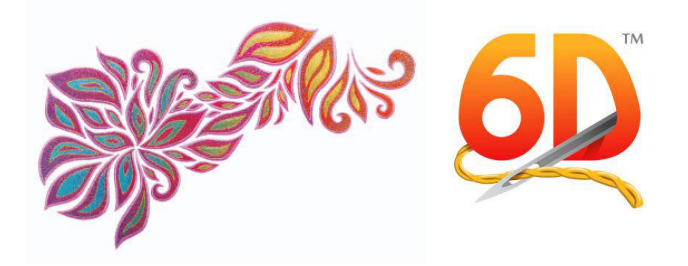

 Sie können für jedes Projekt die optimale Größe wählen: Fünf Größen stehen Ihnen zur Auswahl – je nach Anlass und gewünschtem Stichaufwand. Das Format der Vorlagen ist entweder längs, quer oder quadratisch\*.

\*Nicht alle Vorlagen stehen in allen Größen und Formaten zur Verfügung. Insgesamt haben Sie jedoch über 14000 Auswahlmöglichkeiten!

**Die Gestaltung ist einfach – ganz gleich, ob Sie eine Faltkarte mit vier Abschnitten, eine Postkarte mit zwei Abschnitten oder ein einseitiges Projekt wählen.** 

- Mit den Stickrahmen HUSQVARNA VIKING® DESIGNER™ MAJESTIC und PFAFF® *creative*™ GRAND DREAM sticken Sie Karten ganz ohne Umspannen! Bei Karten mit vier Abschnitten wird die Anordnung automatisch für Falz und Stiche optimiert.
- Durch Anpassen von Designfarben und Schriftzugeigenschaften (Buchstaben, Farbe, Größe, Ausrichtung und Dichte) gestalten Sie individuelle Karten für jeden Anlass.
- Wählen Sie die Vorschau auf einer Hintergrundfarbe Ihrer Wahl ähnlich dem zu verwendenden Stoff.
- Drucken Sie sich Arbeitsblätter aus und speichern Sie Projekte als eine oder mehrere Stickdateien ab, bei denen die einzelnen Bereiche automatisch mit einer Stichlinie umrandet werden.

#### **Gestalten Sie eine PhotoStitch-Stickerei\*\* oder eine Druckapplikation für Freunde oder Verwandte.**

- Fotokarten sind wirklich individuell! Wandeln Sie Farb- oder Graustufenfotos in PhotoStitch-Stickereien um. Freunde, Verwandte, Haustiere oder warum nicht auch Ihr Auto – alle Motive sind möglich! Erstellen Sie lineare einfarbige PhotoStitch-Stickereien mit einem beliebigen Winkel. Oder wie wäre es mit dem Spiraleffekt oder einem der vier Labyrintheffekte? Heben Sie die wichtigsten Bereiche Ihres Fotos mit der Option "Schwerpunkt setzen" hervor. Passen Sie die Dichte Ihres Porträts mit unterschiedlichen Effekten an.
- Sie können auch ein Foto auf Aufbügelpapier oder bedruckbaren Stoff drucken und als Applikation zu Ihrer Karte hinzufügen.

\*\*Mit 6D<sup>™</sup> Premier können Sie sogar Farb-, Sepia- und Farbkachel-Stickereien für PhotoStitch-Grußkarten gestalten.

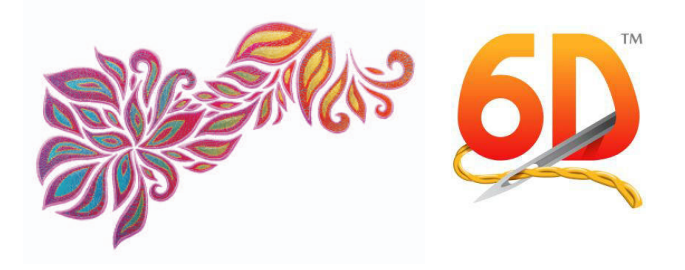

## **D™ Design Enhancer ȋPlusȌ – nur im )nternet erhältlich, mit D™ Stitch Editor (Plus) und 6D™ Design Aligner**

## **D™ Stitch Editor (Plus)**

#### **Verleihen Sie Ihren Stickereien einen neuen Look!**

 Gemeinsame Leistungsmerkmale: Life View, Designplayer, Zoom-Leiste mit einfachen Tastenkombinationen und Originalgröße 100 %, Export-Funktion.

#### **Neue Formen, neue Styles – alles ist möglich! Objekte lassen sich ganz einfach bearbeiten [Neuheit für alle, die vorher noch kein ͷD™ Stitch Editor Plus hatten].**

- Markieren Sie eine Gruppe von Stichen, und das System zeigt Ihnen die Funktion der Objekte an praktisch zum weiteren Bearbeiten Ihrer Designs.
- Verlängern Sie Satin- und Füllbereiche bzw. verleihen Sie ihnen eine neue Form professionell über Knotenpunkte.
- Je nach Stichtyp können Sie einen Bereich und ähnliche Bereiche in andere Füllmuster, Spezialfüllungen usw. umwandeln.
	- o Wählen Sie eines von 250 Füllmustern oder gestalten Sie Ihr eigenes. Verwenden Sie die abgestufte Dichtefunktion, um wunderschöne Schattierungseffekte zu erzeugen. Mit der "mehrfach abgestuften" Dichte erzielen Sie ganz einfach spektakuläre Effekte in Ihrem Motiv.
	- o Zu den hübschen Spezialfülltypen gehören die Kontur-, Radial-, Spiral- und Formfüllung mit 50 Form- und Motivoptionen, sowie die QuiltStipple- und die Crosshatch-Füllung.
	- o Gestalten Sie mit der wunderschönen MultiWave-Füllung fließende Wellenstiche. So erhalten Ihre Designs einen raffinierten 3D-Effekt. Sie können eine unbegrenzte Anzahl an Wellenlinien verwenden, die Wellendichte verändern und aus Hunderten von Motivstichen den richtigen für Ihr Projekt auswählen.
	- o Wenn Sie einen Bereich als Motivfüllung einstellen, können Sie Ihre Designs mit Ihren eigenen Maschinenmotivstichen noch schöner gestalten. Verwenden Sie Stiche, die aussehen wie handgearbeitet.
	- o Wandeln Sie Satinstichbereiche von durchgehenden Satinstichen zu Richelieu Bars, Motivstichen mit Tapering oder Federsatin um. Sie können aber auch jeden Satinbereich zu jedem beliebigen Füllungs- oder Spezialfüllungstyp umwandeln.
- Sie möchten Unterlegstiche entfernen, um einen völlig neuen Look für Ihr Design zu erzielen? Kein Problem!
- Erhöhen oder reduzieren Sie die Dichte eines Bereichs mit nur einem Klick für perfekt angepasste Designs für Ihr Projekt.

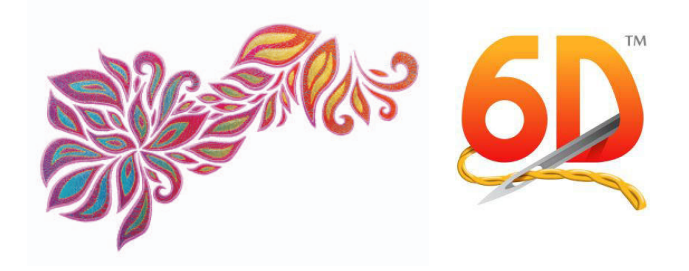

#### **Wählen Sie in Ihren Stickereien einzelne Stiche aus, die Sie verbessern möchten [Neuheit für alle, die vorher kein ͷD™ Stitch Editor Plus hatten].**

- Verwenden Sie passgenaue Funktionen, wie den Stichplayer oder den Geistermodus, um Ihre Stickdesigns exakt zu bearbeiten.
- Mit der schnellen und professionellen Benutzeroberfläche macht das Erstellen von Stickdesigns richtig Spaß! Ist etwas danebengegangen? Macht nichts, denn Rückgängigmachen und Wiederherstellen von gewählten Stichen ist leicht möglich.
- Verschieben und/oder löschen Sie Punkte beim Gestalten von Cutwork-, Umrandungs-, Applikations- oder Nadelpunkt-Linien bzw. beim Verwenden der Polygonauswahl. Hierdurch wird das Abändern von Designs so viel leichter.
- Wählen Sie bestimmte Stiche anhand der Block-, Farb-, Polygon- oder Freihandauswahl aus und passen Sie sie an. Verwenden Sie den Stichplayer, um die Stiche im Stickdesign so wiederzugeben, wie es auch beim Sticken der Fall ist. Clever: Sie können sich die exakten Befehle, wie zum Beispiel Farbwechsel oder Schnittbefehle, zeigen lassen.
- Fügen Sie Stiche, Farbwechsel, Stopp- bzw. Schnittbefehle hinzu oder löschen Sie sie. Wenn Sie Stiche oder Befehle einfügen möchten, können Sie einfach das jeweilige Garn antippen anstatt den exakten Punkt.

#### **Verbessern Sie das Ergebnis Ihrer Stickereien**

- Sie können jedem Stickdesign automatisch Schnittbefehle hinzufügen.
- Bestimmen Sie wann und wo Stickhilfen, wie zum Beispiel Stickvlies, platziert werden sollen [Neuheit für alle, die vorher kein 5D™ Stitch Editor Plus hatten.]
- Fügen Sie am Anfang und am Ende Vernähstiche ein, um das Stickergebnis zu verbessern.
- Wandeln Sie Designs für Cutwork-Nadeln um. Erstellen Sie zwei oder vier Cutwork-Linien. Fügen Sie bei Bedarf Sicherheitspunkte und Stabilisierungslinien hinzu, um das Vlies beim Sticken an seinem Platz zu halten.
- Design Optimizer verbessert das Stickergebnis der meisten Stickereien in Qualität und Geschwindigkeit.
- Mithilfe des Dichte-Ratgebers können Sie die Stichdichte einer beliebigen Stickerei überprüfen und reduzieren.
- Mit der Kompensierungsfunktion machen Sie Stiche in Designs breiter und verbessern so das Ergebnis von Stickereien auf Wollstoffen und Fleece.

#### **Verwandeln Sie Ihre Stickmuster**

- Mit der exklusiven Prägefunktion versehen Sie Ihre Stickereien mit wunderschönen Mustern. Wählen Sie zwischen 126 in der Größe veränderbaren Stempelmustern, um einzelne Stempel oder ganze Stempelreihen zu stempeln oder eine große Fläche mit einem Stempelmuster auszufüllen. Entfernen Sie Nadelpunkte, bevor Sie Bereiche mit einem Stempelmuster ausfüllen.
- Kreativ und originell: Gestalten Sie aus 4qb-Dateien Ihre eigenen Stempelmuster. Genial! Personalisieren Sie Ihre Stickereien mit TrueType®- und OpenType®-Schriftarten von Ihrem

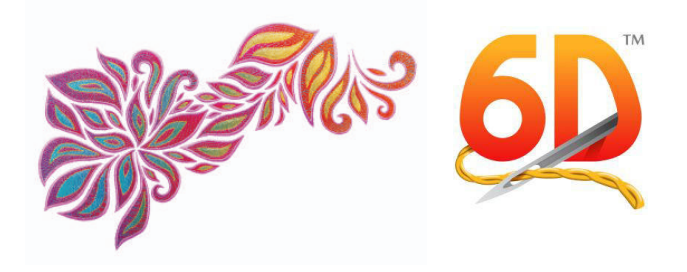

Computer und erzielen Sie mit ihnen gleichzeitig eine plastische Optik für Ihre Designs! [Neuheit für alle, die vorher kein 5D™ Stitch Editor Plus hatten.]

- Umrahmen Sie Ihre Stickerei mit hübschen Umrandungen und Applikationen: Wählen Sie eine von 75 (50 bei 5D™) Formen oder entwerfen Sie Ihre eigene Form, um mit Satinumrandungen oder Applikationen eine neue Stickerei zu erstellen. Sie können den Motivbereich innerhalb bzw. außerhalb der Umrandung beibehalten oder einfach ein Overlay erstellen.
- Drehen, spiegeln oder skalieren Sie Designs schnell und einfach oder verändern Sie ihre Größe über die jeweiligen Ziehpunkte oder geben Sie dafür einen Wert in das Feld "Design verändern" ein.
- Verändern Sie die Größe Ihrer Designs über die Dichtesteuerung oder die verstellbaren Optionen.
- Gestalten Sie einzigartige Formen für individuelle Stickereien. Ziehpunkte bringen Ihr Design so richtig in Form. [Neuheit für alle, die vorher kein 5D™ Stitch Editor Plus hatten.]
- Verwandeln Sie Ihr Design mit den 12 tollen Punkt- und Global-Morphing-Effekten.

## **D™ Design Aligner**

#### **Passen Sie große Designs bequem an Ihren Stickrahmen an.**

**Teilen Sie große Designs automatisch in mehrere Abschnitte.** 

- Fügen Sie automatisch Ausrichtungsstiche ein, um das erneute Einspannen zu erleichtern.
- Passen Sie die Überlappungsbereiche zwischen den Rahmen an.
- Drucken Sie sich Vorlagen als Leitfaden für Ihr Projekt aus.

**Teilen Sie Stickereien automatisch für den drehbaren Rahmen Ihrer Wahl (HUSQVARNA V)K)NG® DES)GNER™ MAJEST)C, PFAFF® creative™ GRAND DREAM oder Brother Jumbo bzw. Janome Giga) auf, und zwar in so wenig Teile wie möglich.** 

## **6D™ Cross Stitcher** *Nur im Internet erhältliches Zusatzmodul*

## **Entwerfen Sie einzigartige Kreuzstichmuster in handgearbeitetem Look,** *schnell* **und einfach.**

- Gemeinsame Leistungsmerkmale: Life View, Designplayer und Export-Funktion.
- Erstellen Sie Ihre eigenen Kreuzstichmuster. Verwenden Sie die Bilder als Vorlage oder lassen Sie den Cross Stitcher Wizard das Design automatisch erstellen.
- Traditionelle und moderne Stiche. Sie können Kreuze in den Größen 1/1, 1/2, 1/4 und Mini sticken sowie in halber Höhe und halber Breite. Außerdem stehen feste und freie Rückstiche sowie Knötchenstiche zur Verfügung.
- Designs werden zum Leben erweckt. Wählen Sie zwischen Block, zwei- und dreidimensionaler Ansicht.

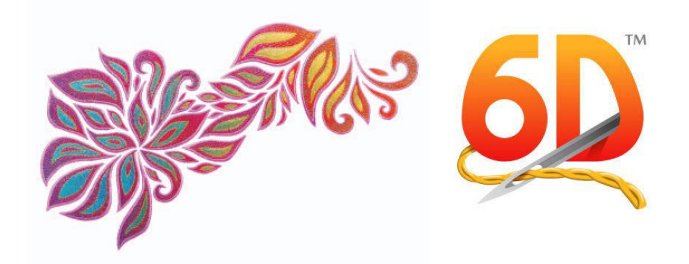

- Vervielfältigen Sie Ihr Design mit der fantastischen Multiply-Funktion automatisch bis zu acht Mal.
- Zeichnen Sie Formen mit Kreuzen, Konturen und Füllmustern. Mit über 150 Spezialkreuzstich- und Schwarzstickerei-Füllmustern.
- Elegante Kreuzstich-Schriftzüge: Verwenden Sie eine der 27 Rückstich- oder Kreuzstichschriften, einschließlich Mehrfarbenschriften, oder wählen Sie eine von vielen TrueType®- oder OpenType®- Schrift von Ihrem Computer.

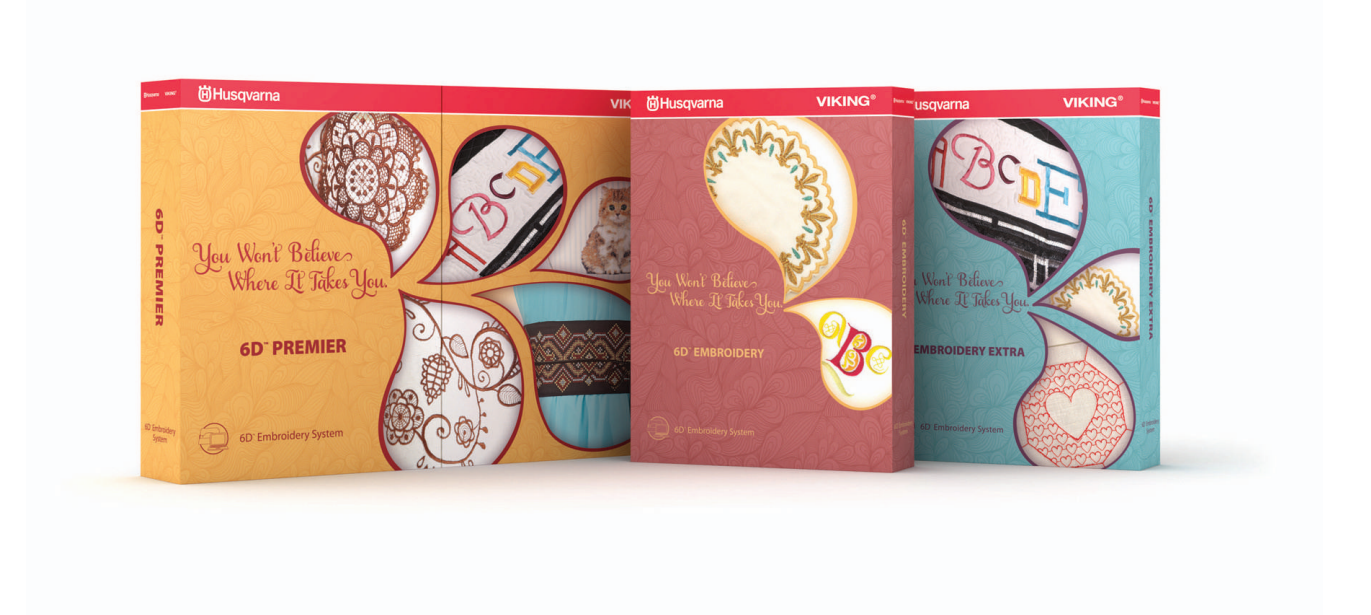

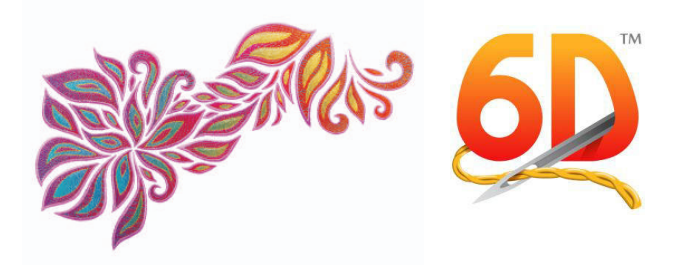

## **6D™ Premier**

**Nichts ist unmöglich! Dieses Set umfasst die gesamte D™ Software mit fünf exklusiven Modulen (drei Module bei 5D™) und 100 Bonusdesigns.** 

#### **D™ Embroidery Extra**

- Wizards: Quilt Block, ExpressMonogram, ExpressDesign, PhotoStitch, Endless, Split Project
- Windows<sup>®</sup> Explorer Plug-in
- Über 500 SuperDesigns und über 700 Standardstickereien
- 100 (75 bei 5D™) ganz besondere Bonusdesigns aus exklusiven Kollektionen erhalten Sie gleich dazu – insgesamt also 1300 Designs (1075 bei 5D™Ϳ!

**D™ Card Shop**

**D™ Stitch Editor Plus**

**D™ Design Aligner**

**D™ Cross Stitcher**

#### **D™ PhotoStitch**

**Verwandeln Sie Ihre Fotos in einfarbige oder mehrfarbige Stickereien. Mit diesen Porträts können Sie einzigartige Grußkarten, Familien-Quilts, gerahmte Bilder und noch vieles mehr gestalten.** 

- Ihnen stehen dafür 10 umwerfende Sticheffekte zur Verfügung, darunter mehrfarbige PhotoStitch-Effekte, ein Sepia-Nostalgieeffekt, einfarbige PhotoStitch-Effekte und bunte Kacheln, mit denen Sie einen nahezu pointillistische Look erzielen. Probieren Sie beim Erstellen von einfarbigen Stickereien einen der sechs einfarbigen linearen und linear künstlerischen Effekte aus, wie z. B. die Spirale oder das Labyrinth.
- Mithilfe der praktischen Wizards lassen sich Porträts mit beliebiger Größe einfach erstellen.
- Heben Sie die wichtigsten Bereiche Ihres Fotos mit der Option "Schwerpunkt setzen" hervor.
- Passen Sie die Dichte Ihres Porträts mit unterschiedlichen Effekten an.
- Lassen Sie sich Ihr Porträt im Rahmen anzeigen.
- Optimieren Sie Ihre Fotos: Entfernen Sie unliebsame Hintergrundbereiche und rot leuchtende Augen. Verwenden Sie außerdem Bildeffekte und Malwerkzeuge, und bearbeiten Sie Ihre Fotos für beste Stickergebnisse.
- Zum automatischen Einrahmen Ihres Porträts stehen Ihnen 396 dekorative Rahmen, Ecken und Seitenverzierungen zur Verfügung. Sie können das Porträt auch mit einer von 75 (50 bei 5D™) Formen umranden, mit Satin-, Lauf- oder Dreifachlaufstichen. Sie haben die Wahl!

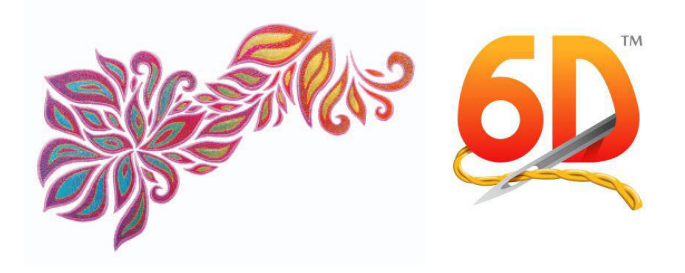

## **D™ Family Tree**

**Ein echtes Highlight! Erstellen Sie Stickdiagramme, Quiltblöcke und Albumseiten mit Ihrer persönlichen Familiengeschichte – ganz automatisch!** 

- Gemeinsame Leistungsmerkmale: Life View, Designplayer, Zoom-Leiste mit einfachen Tastenkombinationen und Originalgröße 100 %, Export-Funktion.
- Geben Sie Ihre Familiendaten selbst ein oder importieren Sie GEDCOM-Dateien (.ged) aus anderen Genealogie-Programmen.
- Wählen Sie Ihre Lieblingsfotos von bestimmten Personen und versehen Sie diese mit persönlichen Details.
- Wählen Sie zwischen Diagramm- und Album- bzw. Quiltblockformat.
- Verwandeln Sie Ihre Lieblingsfotos in einzigartige PhotoStitch-Stickereien!
- Heben Sie die wichtigsten Bereiche Ihres Fotos mit der Option "Schwerpunkt setzen" hervor.
- Passen Sie die Dichte Ihres Porträts mit unterschiedlichen Effekten an.
- Haustiere, Autos, Boote auf Wunsch lässt sich alles als Stickerei verewigen. Sie können so Ihre ganz eigene Kollektion zusammenstellen!
- Verzieren Sie Ihre Porträts und Schriftzüge zusätzlich mit wunderschönen Rahmen und Ornamenten.
- Wizards erleichtern das Hinzufügen von Familiendaten sowie das Erstellen von PhotoStitch-Stickereien, Designs, Diagrammen und Projekten!

#### **D™ Design Creator**

#### **Perfekte Stickereien dank grenzenloser Designoptionen!**

- ExpressDesign Wizards ermöglichen das automatische Erstellen von Designs für einen bestimmten Rahmen oder eine gewählte Größe. Daneben erhalten Sie volle Kontrolle über Bearbeitung und Digitalisierung:
	- o Erzeugen Sie mit Satin- und Füllbereichen eine einfache Standardstickerei (ExpressEmbroidery).
	- o Ziehen Sie Konturen in Bildern nach, z. B. zur Erstellung von Rotstickereien (ExpressTrace).
	- o Erstellen Sie Laufstiche, Motivstiche, Satinränder oder Applikationen um abgeschlossene Bildbereiche herum (ExpressBorder).
- Verblüffend realistisch!
	- o Erstellen Sie Designs mit realistischen Maßen und lassen Sie sie in Ihrem Stickrahmen dreidimensional anzeigen.
	- o Schnittbefehle, Sprung- und Vernähstiche werden automatisch eingefügt. Dies vereinfacht den Gestaltungsprozess enorm!
	- o Drucken Sie sich Hintergrundbilder als Teil Ihres Designs aus.
- Verwenden Sie Vektor- oder Rasterbilder: So können Sie zeichnen oder malen.

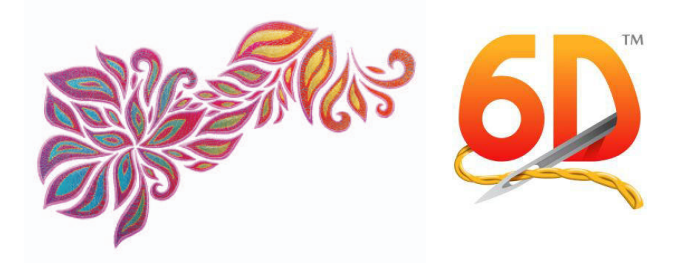

- o Zeichnen oder laden Sie Designs im Vektorformat und wandeln Sie sie automatisch in Stickereien um.
- o Malen oder laden Sie Designs im Rasterformat.
- o Ihnen stehen 330 MiniPics (194 bei 5D) zur Auswahl, mit denen Sie schnell und originell eigene Bilder gestalten können.
- o Speichern Sie Ihre Zeichnungen und Bilder ab oder senden Sie sie zum weiteren Bearbeiten an die Wizards.
- Zum Erstellen von Füllungen oder Linien bzw. von Füllungen mit Linien stehen Ihnen 75 Formen zur Auswahl. Sie wählen die Sticheigenschaften vor oder nach dem Gestalten der Formen aus, auch bei Applikationen und Cutwork-Designs.
- Füll- und Linientypen können Sie ebenfalls vor und nach dem Erstellen von Objekten wählen.
	- o Passen Sie Designs mithilfe einfacher Bearbeitungsfunktionen an: Wandeln Sie Stichtypen und Muster einfach um, und speichern Sie ab, was Ihnen besonders gefällt.
	- o Bewegen Sie sich mit dem Filmstrip durch das Design mithilfe nummerierter Objekte. Kinderleicht zu erlernen.
- Mit folgenden Werkzeugen erzeugen Sie tolle Spitzendesigns:
	- o Verwenden Sie zwei oder vier Linien für Cutwork-Nadeln mit optionalen Sicherheitspunkten.
	- o Richelieu Bars
	- o Motivstiche mit Tapering
	- o Prägeoptionen für Satin- und Füllstich
	- o Crosshatch- und parallele Füllstiche.
- Durchgehende Satinstiche für eine gleichmäßigere Stichbildung.
- Nicht nur die Verwendung der 250 zur Verfügung stehenden Füllmuster samt Techniken ist verblüffend – Sie können auch noch Ihre eigenen Füllmuster erstellen. Versehen Sie Füllbereiche mit persönlichen Highlights. Stellen Sie Start und Ende von Füllbereichen ein und verwenden Sie bis zu 500 Aussparungen. Verwenden Sie die abgestufte Dichtefunktion, um wunderschöne Schattierungseffekte zu erzeugen. Mit der "mehrfach abgestuften" Dichte erzielen Sie ganz einfach spektakuläre Effekte in Ihrem Design.
- Zu den hübschen Spezialfülltypen gehören die Kontur-, Radial-, Spiral- und Formfüllung mit 75 (50 bei 5D™) Form- und Motivoptionen, sowie die QuiltStipple-Füllung.
- Gestalten Sie mit der wunderschönen MultiWave-Füllung fließende Wellenstiche. So erhalten Ihre Designs einen raffinierten 3D-Effekt. Sie können eine unbegrenzte Anzahl an Wellenlinien verwenden, die Wellendichte verändern und aus Hunderten von Motivstichen den richtigen für Ihr Projekt auswählen.
- Bei der Echofüllung werden alle Bereiche innerhalb oder außerhalb mit Schatteneffekt wiederholt.
- Für sämtliche Bereiche stehen Applikationsoptionen zur Verfügung.
- Veredeln Sie Ihre Designs mit Ihren eigenen Maschinenstichmotiven erstellen Sie Motivstichfüllungen oder -linien. Verwenden Sie Stiche, die aussehen wie handgearbeitet. Sie können sogar Ihre eigenen Motiv- und Maschinenstiche entwerfen.\*

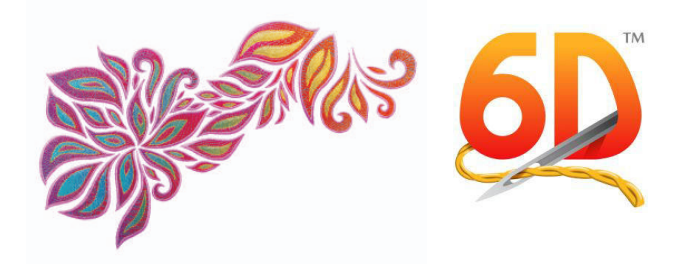

- Erzeugen Sie Freihandbereiche und Linien, indem Sie zeichnen oder Punkten platzieren.
- Gestalten Sie Federsatinstiche und strukturieren Sie beide Kanten eines Satinstichs für besondere Stickeffekte bei Fell oder Blüten.

\*Designstiche für einige PFAFF® Nähmaschinen, darunter die *creative* sensation pro™, *die creative* sensation™, die *creative* performance™ und die *creative* vision™.

#### **D™ Sketch**

**Wecken Sie den Künstler in sich und erzeugen Sie Ihre eigenen Stichmalereien.** 

- Gemeinsame Leistungsmerkmale: Life View, Designplayer, Zoom-Leiste mit einfachen Tastenkombinationen und Originalgröße 100 %, Export-Funktion.
- Schnittbefehle, Sprung- und Vernähstiche werden automatisch eingefügt. Dies vereinfacht den Gestaltungsprozess enorm!
- Gestalten Sie Stickstiche, als würden Sie sie mit einem Stift oder einem Pinsel malen.
- Mit den "Standard"-Werkzeugen können Sie gerade wie geschwungene Linien erzeugen: (diese ersetzen und erweitern die Werkzeuge Quiltbewegung und Motivbewegung aus 5D™.)
	- o Gestalten Sie perfekt gleichmäßige Laufstich- und Dreifachlaufstichlinien mit der Stichlänge Ihrer Wahl
	- o Zeichnen Sie Ihre eigenen Maschinenstiche mit Motivstichlinien
	- o Fügen Sie Satinstichlinien mit drei vorgegebenen Breiten oder einer individuellen Einstellung ein.
- Auch individuelle Stickereien, mit Freihandquiltcharakter sind zu erstellen.
- Drucken und sticken Sie Ihr Meisterwerk ganz einfach auf Knopfdruck.
- Sticken Sie Ihre Unterschrift oder verwenden Sie die Kalligrafiefunktion zum Erzeugen traumhafter Monogramme.
- Erzeugen Sie Applikationen mit dem Horizontalen bzw. dem Drehenden Zickzack-Satinstich.
- Die Sensation: Viele Funktionen sind patentiert.
- 165 Bild- und 52 Kalligrafie-Hintergründe sind ebenfalls enthalten.

#### **D™ Font Digitizing**

**Erzeugen Sie Ihre eigenen Schriftarten und Formen zur Verwendung im D™ Embroidery System.** 

- Entwerfen Sie Schriftarten oder bearbeiten Sie Schriftarten, die Sie mit dem 6D™ QuickFont Wizard aus TrueType®- und OpenType®-Schriftarten von Ihrem Computer erstellt haben.
- Sie können sogar Multicolor- und Multimuster-Schriften entwerfen.

© Copyright © 2013 KSIN Luxembourg II Sarl. Alle Rechte vorbehalten. VIKING, PFAFF, 5D und 6D sind Warenzeichen von KSIN Luxembourg II, S.ar.l. HUSQVARNA ist das Warenzeichen von Husqvarna AB.

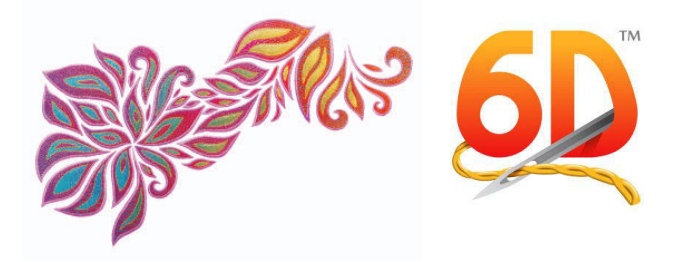

Sämtliche Marken werden von der VSM Group AB lizenziert. Alle sonstigen Produkt- und Firmennamen sind Marken und/oder eingetragene Marken der jeweiligen Eigentümer.

Weitere Informationen erhalten Sie unter [6DEmbroiderySystem.com.](http://www.6dembroiderysystem.com/)

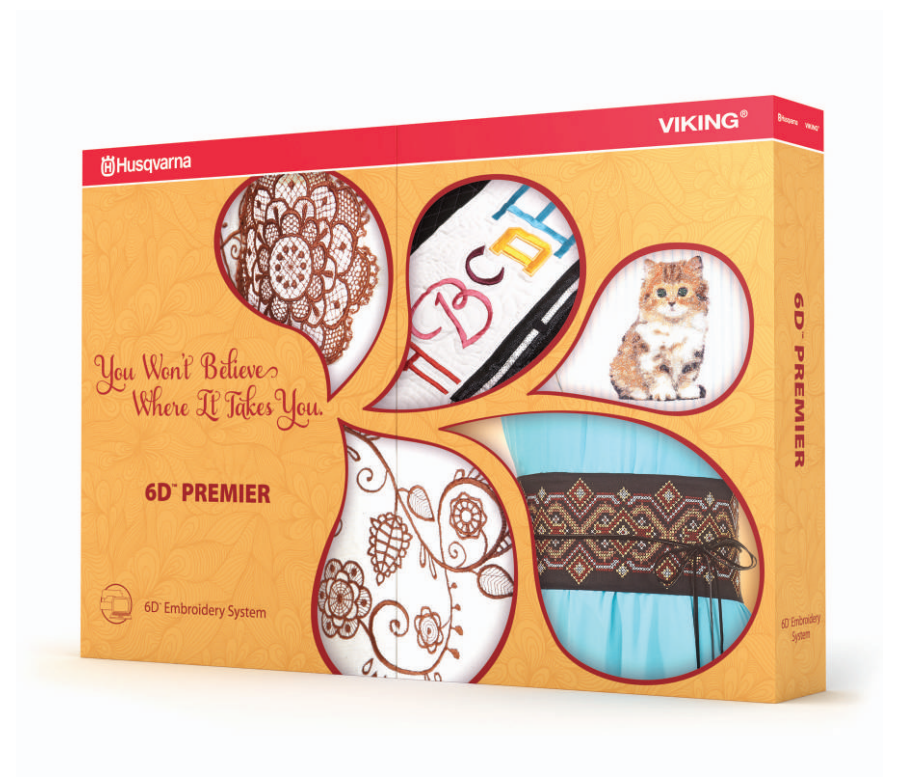